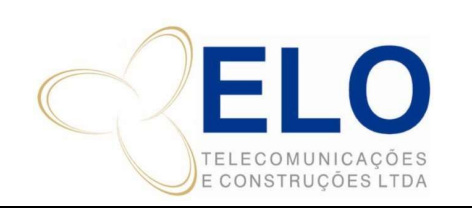

#### DS – DOCUMENTO DE SUPORTE DESCRIÇÃO DAS ATIVIDADES DEPTO LICENCIAMENTO

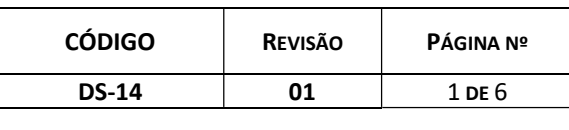

### DESCRIÇÃO DE ATIVIDADES CÓPIA CONTROLADA SOMENTE QUANDO ASSINADA

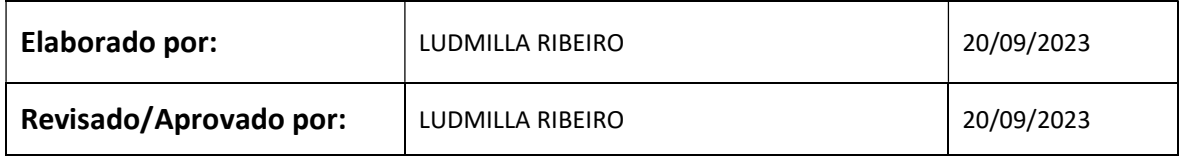

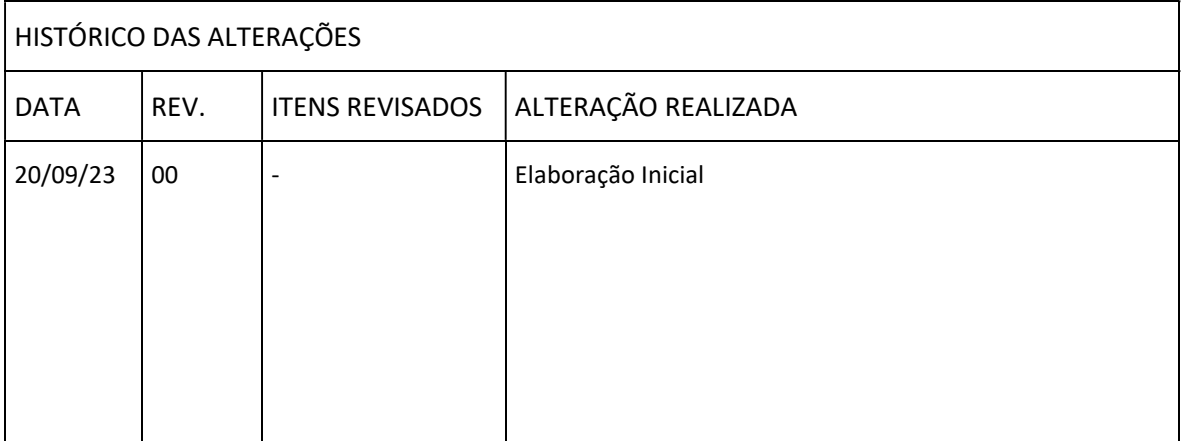

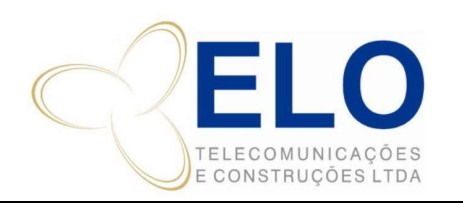

DESCRIÇÃO DE ATIVIDADES (CÓPIA CONTROLADA SOMENTE QUANDO ASSINADA

CÓDIGO REVISÃO PÁGINA Nº DS-14 01 2 DE 6

Descrição do fluxo de atividades do departamento de licenciamento.

# 1.0 – CRIAÇÃO DA OBRA

Cliente faz o acionamento da obra pelo SGI pelo depto de planejamento.

Uma vez na semana, o licenciamento pega as informações dos novos acionamentos (J:\TIM\CONTROLE GERAL TIM – Controle de Vistorias) e alimenta a planilha de controle de licenciamento (J:\Controle de Licenciamento\LICENCIAMENTO\PLANILHAS DE CONTROLE – Controle GERAL de Licenciamento).

## 2.0 – LEVANTAMENTO DE DADOS VISTORIA

Durante a vistoria se houver rede canalizada e implantação de postes, devemos solicitar a autorização da Prefeitura.

Para apoio ao vistoriador, o mesmo deve preencher o Checklist de Licenciamento (J:\Controle de Licenciamento\LICENCIAMENTO\PROCEDIMENTOS\Atualizados - CHECKLIST de Licenciamento para Vistorias de Rede).

As informações recebidas pelo colaborador, devem ser alimentadas na planilha de Cadastro de Órgãos (J:\Controle de Licenciamento\LICENCIAMENTO\ORGÃOS – Planilha de Cadastro de Órgãos). Devendo ter todas as informações da autarquia, incluindo endereço, contato e documentação exigida.

Caso a autarquia tenha alguma norma, formulário ou procedimento, o mesmo deve ser arquivado na pasta (exemplo: J:\Controle de Licenciamento\LICENCIAMENTO\ORGÃOS\AP\Macapá\DNIT).

## 3.0 – ELABORAÇÃO DE ART

O depto de projeto libera a tarefa no Bitrix para elaboração da ART com os dados necessários.

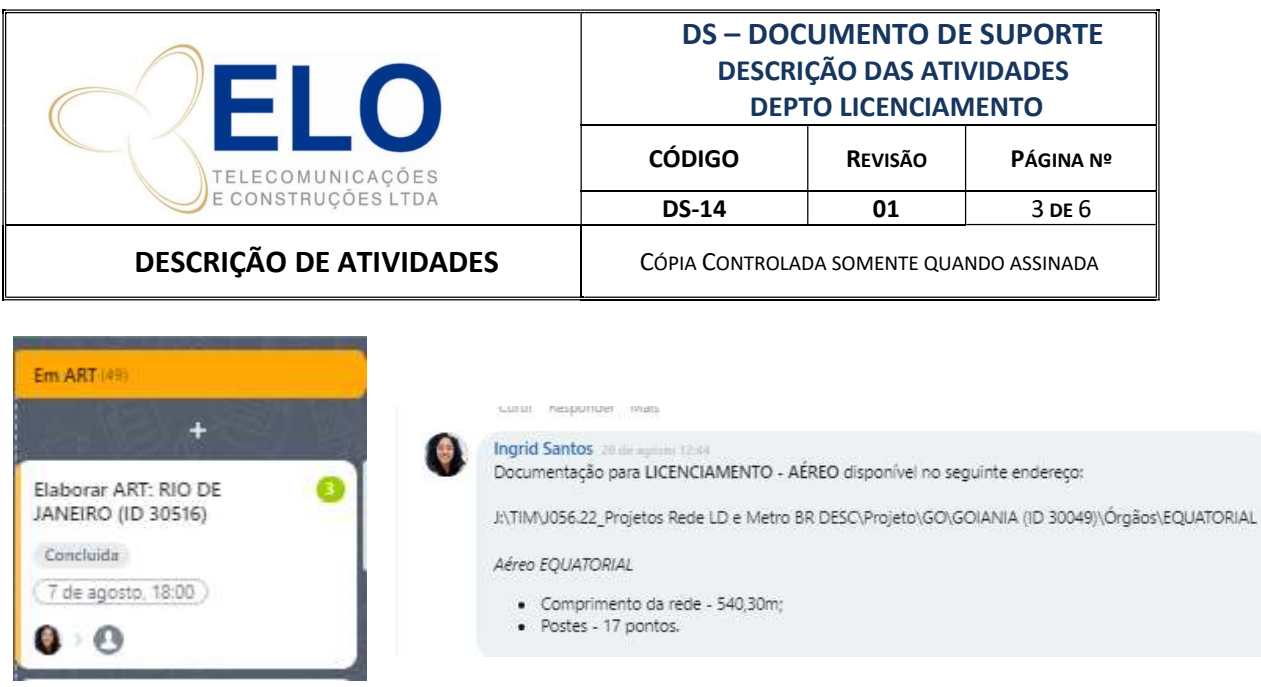

O depto de licenciamento elabora a ART (de acordo com procedimento do CREA) e comenta a atividade no Bitrix com o número da ART

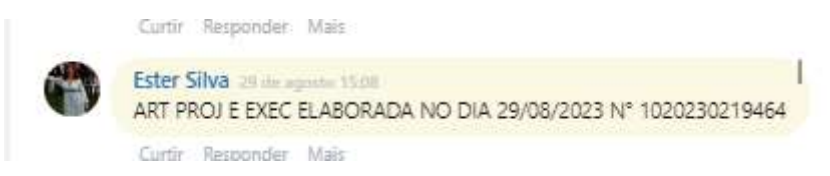

É preciso atualizar a também a planilha de controle de ARTs (J:\CREA\00\_CREA\_Controles\00\_Planilhas de Controle – Controle ARTs Rede) e a planilha de licenciamento (J:\Controle de Licenciamento\LICENCIAMENTO\PLANILHAS DE CONTROLE – Controle GERAL de Licenciamento).

Encaminha-se o boleto para pagamento via procedimento PIX. Após o pagamento o comprovante deve ser salvo na pasta do CREA junto com a ART baixada e o boleto pago.

Salvar na pasta do CREA (J:\CREA\01\_ART).

# 4.0 – CRIAÇÃO DE SUBTAREFAS NO BITRIX

Quando o licenciamento for realizado em mais de uma autarquia, devemos criar após solicitação do depto de projeto as subtarefas no Bitrix.

Dentro a atividade principal, cria as subtarefas NOME DO ID\_NOME DA AUTARQUIA

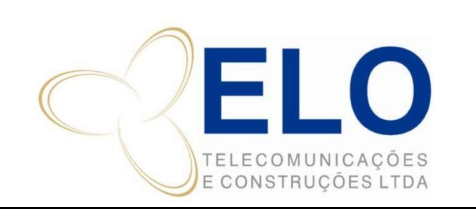

#### DS – DOCUMENTO DE SUPORTE DESCRIÇÃO DAS ATIVIDADES DEPTO LICENCIAMENTO

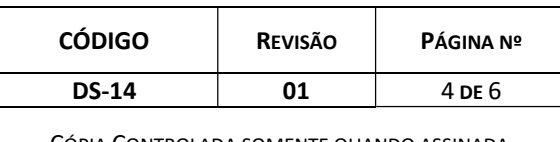

DESCRIÇÃO DE ATIVIDADES | CÓPIA CONTROLADA SOMENTE QUANDO ASSINADA

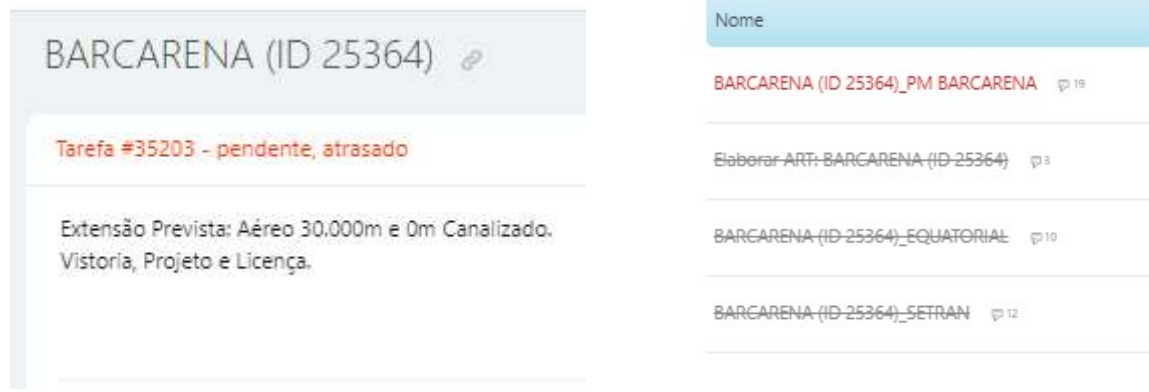

A tarefa principal deve ser movida para a coluna Divididos – Órgãos e as subtarefas nas colunas de cada atividade atual.

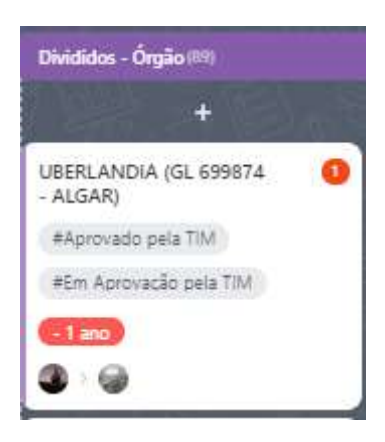

A atividade principal somente será movida (para concluído) quando for finalizada todas as subtarefas.

## 4.1 – LIBERAÇÃO DE PROJETO PARA LICENCIAMENTO

Depto de projeto libera o projeto para licenciamento pelo Bitrix por autarquia com as metragens da obra e o caminho para pegar os documentos.

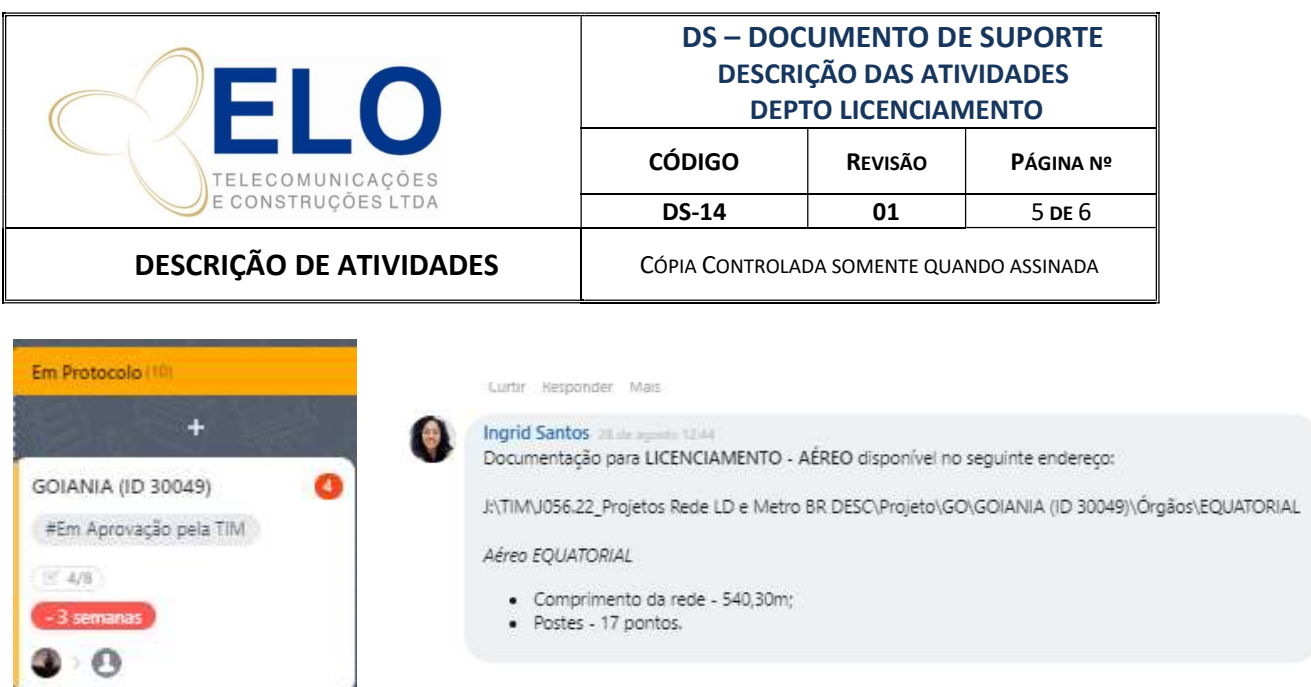

A coordenadora de licenciamento alimenta a planilha de controle de licenciamento e encaminha o processo para montagem de documento atualizando a planilha com o status ORG. DOCS e com a ação para pessoa específica.

A documentação é encaminhada para protocolo.

Protocolo por sistema ou e-mail é enviado na mesma data.

Protocolos físicos são enviados para copiadora local ou pelo correio para ser protocolados por um despachante.

Recebido a confirmação de protocolo a tarefa passa para análise do órgão, no qual o acompanhamento passa a ser feito pela pessoa de controle de processos.

Durante o acompanhamento recebemos diversas comunicações das autarquias, sendo:

A: Pagamento de taxa: acompanhamos a taxa a ser paga, encaminhamos para o financeiro da elo ou para o cliente pagar. Cobramos o comprovante de pagamento e encaminhamos a autarquia para baixa financeira.

B: Adequação de projeto: encaminhamos para o depto de projeto a solicitação da correção, que após feita, volta para o fluxo de liberação de projeto ao licenciamento.

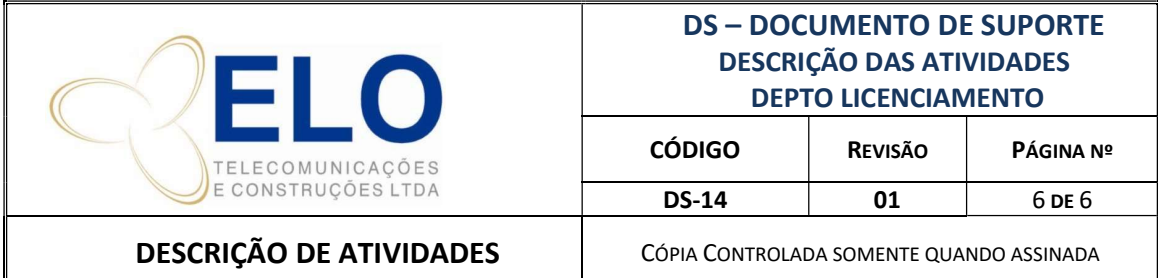

C: Aprovação do projeto: o projeto é aprovado pela autarquia que neste caso pode ser por anuência, alvará, certidão ou contrato.

Enviamos um e-mail de aprovação Parcial, quando há mais de uma autarquia e ainda aguarda outras.

Ou e-mail de Aprovação Total, quando não há mais ações da Elo e o licenciamento está 100% concluído. Neste e-mail copiamos o cliente para informar a finalização e colocamos em cópia dos documentos de aprovação de todas as autarquias.

Existe um documento de apoio para envio destes e-mails.